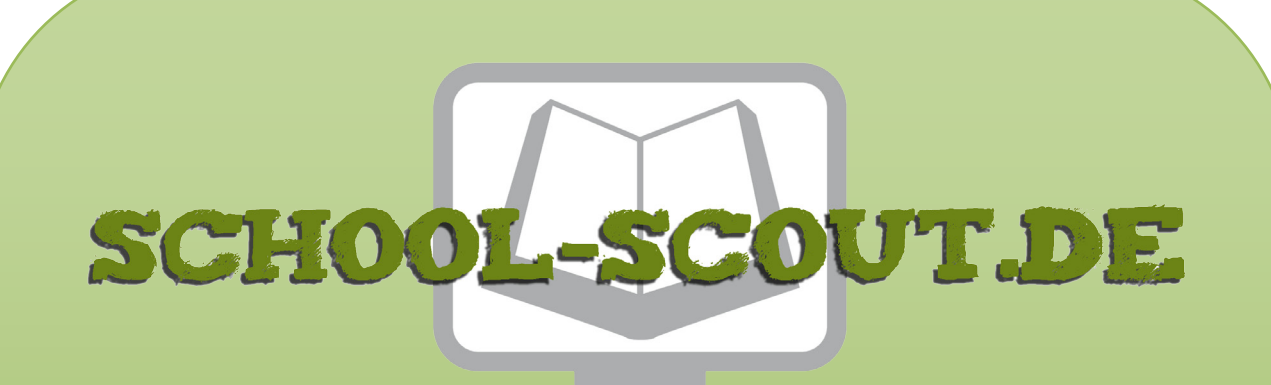

**Unterrichtsmaterialien in digitaler und in gedruckter Form**

# **Auszug aus:**

Mit dem Arduino Sensoren zur Wettermessung programmieren

**Das komplette Material finden Sie hier:**

[School-Scout.de](http://www.school-scout.de/80950-mit-dem-arduino-sensoren-zur-wettermessung-program)

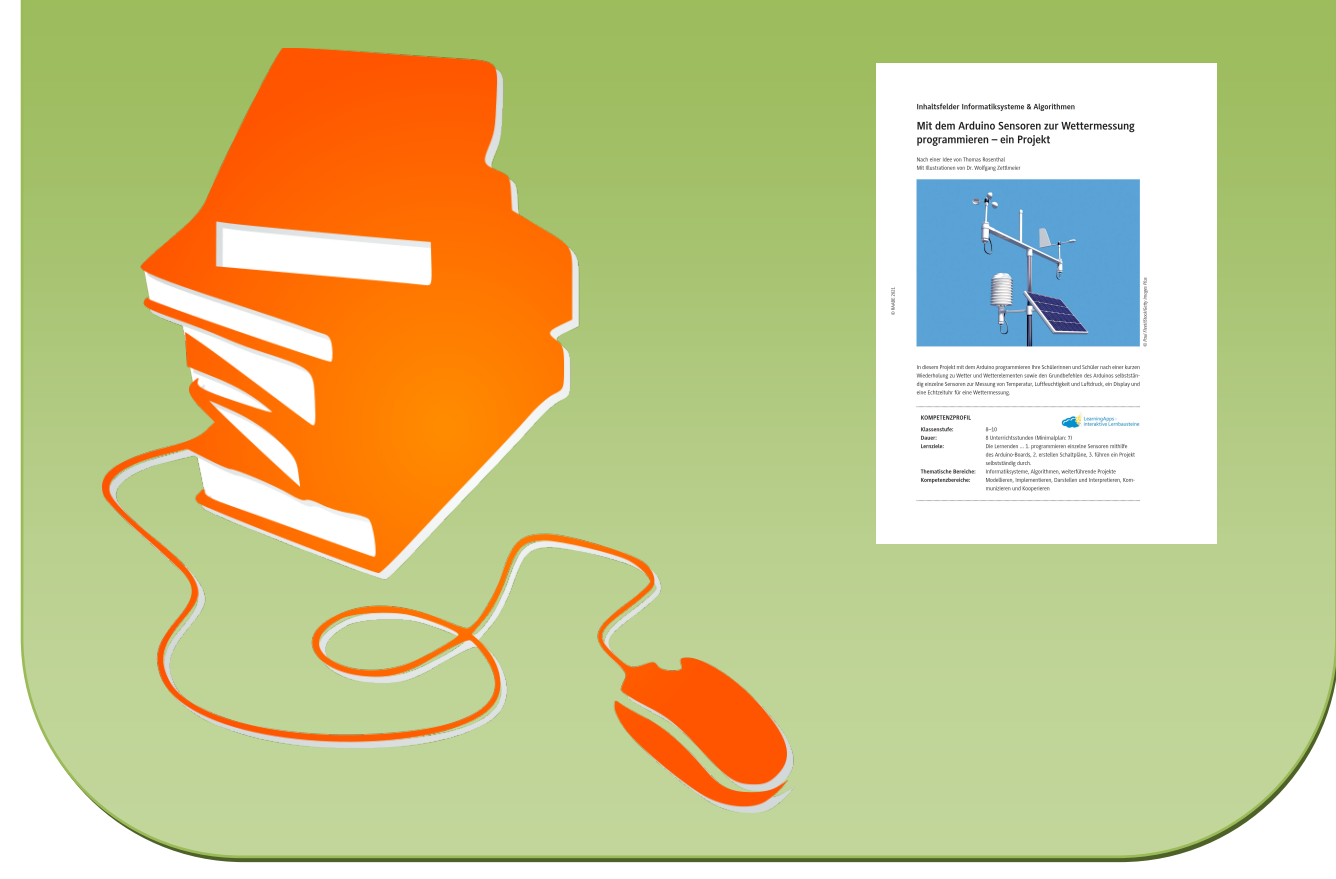

© Copyright school-scout.de / e-learning-academy AG – Urheberrechtshinweis (® erser Material-Vorschau sind Copyright school-scout.de / e-learning-academy AG – Urheberrechtshinweis<br>Iearning-academy AG. Wer diese Vorschause

# **Inhaltsfelder Informatiksysteme & Algorithmen**

# **Mit dem Arduino Sensoren zur Wettermessung programmieren – ein Projekt**

Nach einer Idee von Thomas Rosenthal Mit Illustrationen von Dr. Wolfgang Zettlmeier

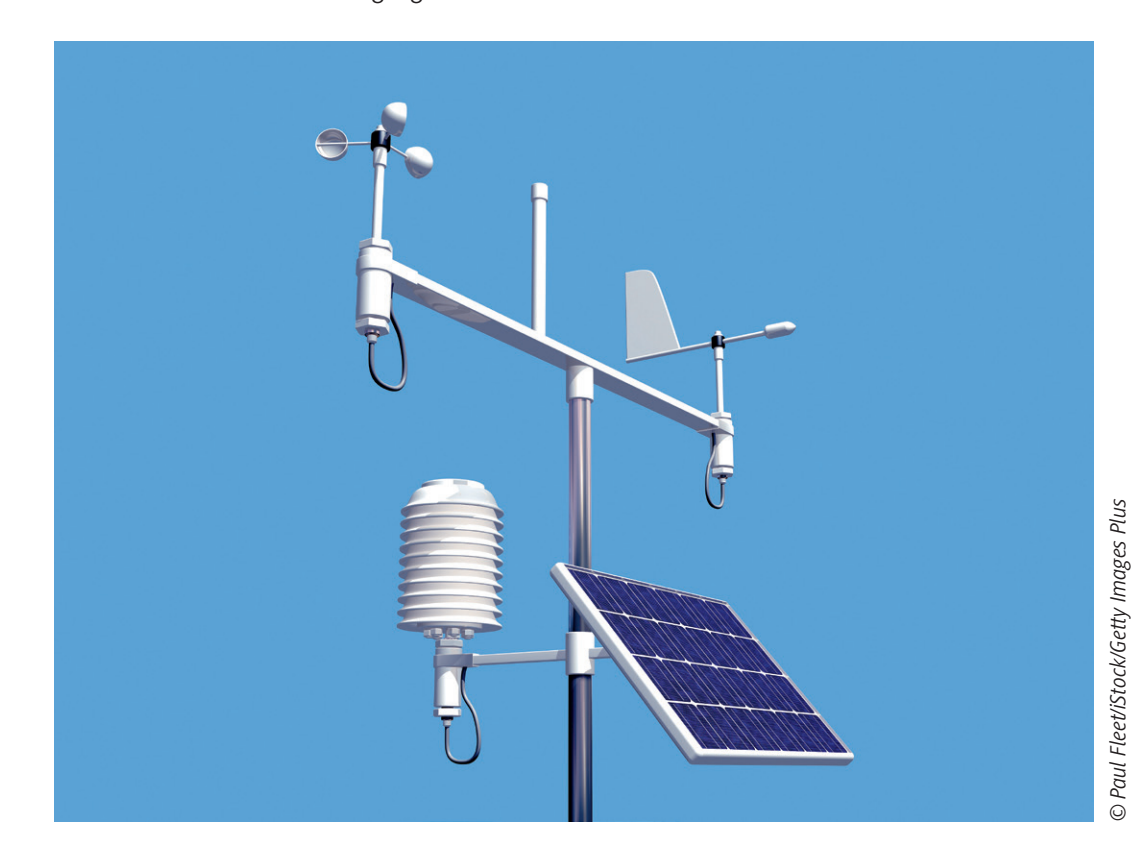

In diesem Projekt mit dem Arduino programmieren Ihre Schülerinnen und Schüler nach einer kurzen Wiederholung zu Wetter und Wetterelementen sowie den Grundbefehlen des Arduinos selbstständig einzelne Sensoren zur Messung von Temperatur, Luftfeuchtigkeit und Luftdruck, ein Display und eine Echtzeituhr für eine Wettermessung.

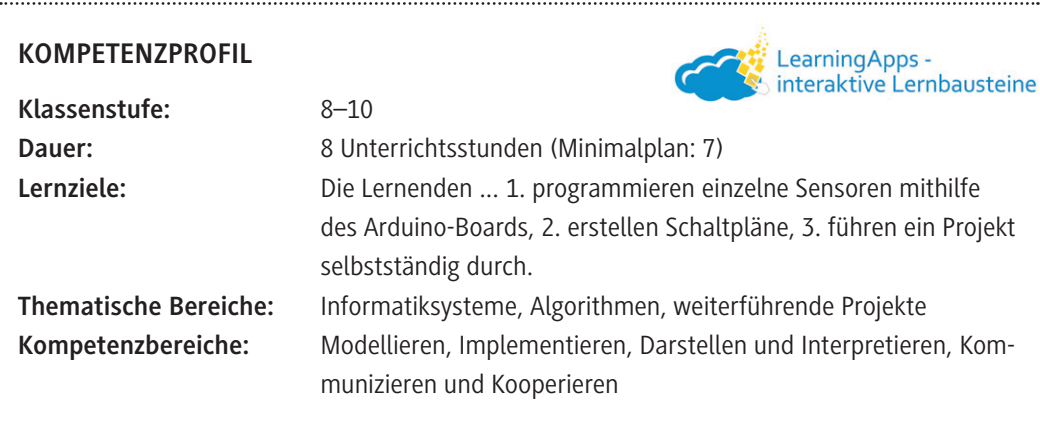

# **Symbolerklärungen**

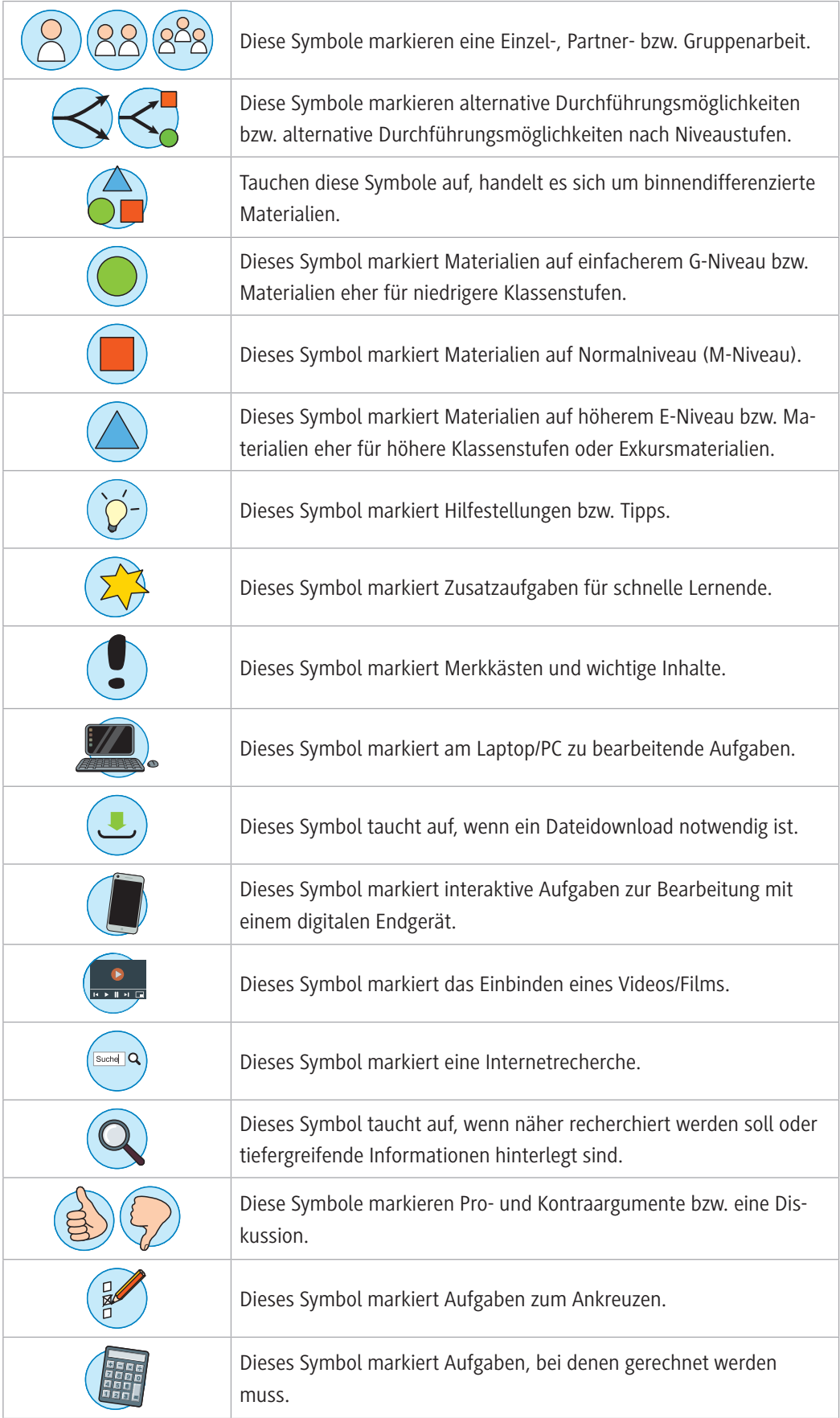

#### **Welches Vorwissen sollten die Lernenden mitbringen?**

Die Schülerinnen und Schüler sollten für dieses Projekt ein grundlegendes Verständnis für die Programmierung mit dem Arduino mitbringen.

#### **Wie kann die Erarbeitung des Themas im Unterricht erfolgen?**

#### **Organisatorische Hinweise**

Empfehlenswert für diese Projektarbeit sind Kisten, in denen die Arduino-Starterkits mit jeweils innen liegenden Namensschildern aufbewahrt werden, damit das Austeilen zu Beginn einer Stunde zügig funktioniert. In den Boxen sollten neben dem Arduino auch das Steckbrett und das USB-Kabel liegen. Zu klären ist, ob die Schule USB-Sticks zur Verfügung stellt oder ob jeder Schüler einen bei sich hat. Auf ihnen sollten vorab alle Dateien gespeichert werden. Die elektronischen Bauteile sollten sortiert in kleinen Boxen gesondert aufbewahrt werden. Um Kabelsalat zu vermeiden, sollten die elektronischen Bauteile – getrennt nach Farbe und Länge – in kleinen, stapelbaren Boxen aufbewahrt werden.

#### **Zum Einsatz der Materialien**

Diese Einheit kann auf drei verschiedene Weisen im Unterricht eingesetzt werden.

#### 1. **Digital durchgeführte Projektarbeit**

Die Schülerinnen und Schüler werden mit einer PowerPoint-Datei durch die Projektarbeit gelenkt und kontrollieren sich selbstständig.

Die projektbegleitende PowerPoint-Datei zum Selbstlernen steht Ihnen als Download zur Verfügung.

#### 2. **Projektarbeit mit analogen Materialien**

Die Schülerinnen und Schüler erhalten nach einem kurzen Einstieg mit M 1 im Plenum die ausgedruckten Materialien M 2–M 9 in Form eines Lernheftes und führen die weitere Projektarbeit selbstständig durch.

Die Kontrolle erfolgt durch die Lehrkraft oder in Form von Lösungskarten, die an einem zentralen Ort ausgelegt werden. Die Lösungen zu den Programmen können auf einem Laptop zentral im Klassenraum für alle Lernenden zur Selbstkontrolle abrufbar sein.

Als Zusatzdateien steht Ihnen eine PowerPoint-Datei mit einem Exkurs zum Spannungsteiler sowie dem Hinweis zum Programmieren des °-Zeichens zur Verfügung.

#### 3. **Regulärer Unterricht**

Die Projektarbeit wird als klassische Unterrichtseinheit mit den Materialien M 1–M 9 durchgeführt. Dann sieht die Planung wie folgt aus:

#### *1.−2. Unterrichtsstunde (M 1–M 2)*

Ziel der ersten Doppelstunde ist es, die Schülerinnen und Schüler mit den notwendigen theoretischen Grundlagen zum Thema Wetter im Allgemeinen und zu den vier wichtigsten Wetterelementen im Besonderen vertraut zu machen.

Im Einstieg der Stunde geht es in einem Unterrichtsgespräch anhand von **M 1** um eine Ideensammlung zu verschiedenen Fragestellungen (Verortung des Wettergeschehens, wetterbestimmende Faktoren) zum Wetter im Allgemeinen.

In der Erarbeitungsphase lernen die Lernenden anhand von **M 2** in Gruppenarbeit die theoretischen Grundlagen zu den vier wichtigsten Wetterelementen kennen: Temperatur, Luftfeuchtigkeit, Wolken

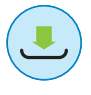

© RAABE 2021

**EXORE 2021** 

und Niederschlag. Jeder Gruppe wird ein Wetterelement zugeordnet, zu welchem sie die Aufgabe 1 und 2 lösen sollen. In der sich anschließenden Sicherungsphase präsentieren die Schüler als Vortrag bzw. im Unterrichtsgespräch unter Ergänzungen der themengleichen anderen Gruppen ihre Ergebnisse.

#### *3.−4. Unterrichtsstunde (M 3–M 5)*

Ziel dieser zwei Stunden ist die Ausgabe von Daten über den seriellen Monitor und über das I<sup>2</sup>C-Display sowie das Verständnis zur Funktionsweise eines lichtabhängigen Widerstandes. Je nach zur Verfügung stehenden Zeit und Leistungsstand der Lerngruppe kann über die Aufgabenstellungen differenziert werden. Im Einstieg der Stunde geht es in einem Unterrichtsgespräch um eine Ideensammlung, wie Informationen bzw. Daten in der Öffentlichkeit ausgegeben bzw. angezeigt werden. In der ersten Erarbeitungsphase fahren die Lernenden die Rechner hoch, melden sich ggf. an und öffnen die Arduino-Software auf dem Desktop. Sie erhalten von der Lehrkraft sämtliche Materialien und programmieren mithilfe von **M 3** in Einzelarbeit zunächst die Ausgaben von Daten über den seriellen Monitor am Beispiel einer einfachen Blinkschaltung.

In der zweiten Erarbeitungsphase erweitern die Schülerinnen und Schüler die Kenntnisse anhand von **M 4** in Einzelarbeit um die Ausgabe von Widerstandswerten im seriellen Monitor. Über einen optionalen Exkurs zum Thema Spannungsleiter lernen sie zudem die Funktionsweise eines Spannungsteilers kennen, der dabei eine Rolle spielt.

In der dritten Erarbeitungsphase geht es um die komfortablere Ausgabe von Informationen über ein sogenanntes I<sup>2</sup>C-Display. Mithilfe von M 5 lernen sie in Einzelarbeit zunächst das I<sup>2</sup>C-Display und seine möglicherweise unterschiedlichen Adressen kennen. Dabei erwerben Sie die Fähigkeit, eine Bibliothek in einen Sketch einzubinden und Textzeilen über das Display auszugeben.

#### *5.−6. Unterrichtsstunde (M 6 und M 7)*

Ziel dieser Doppelstunde ist es, dass die Schülerinnen und Schüler das Programmieren von Temperatur, Luftfeuchtigkeit und Luftdruck sowie die Ausgabe der Messwerte über den seriellen Monitor und über das I<sup>2</sup>C-Display kennenlernen. Im Einstieg der Stunde geht es in einem Unterrichtsgespräch um eine kurze Wiederholung des Zusammenhanges von Luftfeuchtigkeit und Temperatur sowie die Abhängigkeit des Luftdruckes von der ortsansässigen Höhe.

In der ersten Erarbeitungsphase fahren die Lernenden die Rechner hoch, melden sich ggf. an und öffnen die Arduino-Software auf dem Desktop. Sie erhalten von der Lehrkraft sämtliche Materialien und programmieren mithilfe von **M 6** in Einzelarbeit zunächst die Ausgabe von Temperatur- und Luftfeuchtigkeitswerten über den seriellen Monitor.

In der zweiten Erarbeitungsphase erweitern die Schülerinnen und Schüler ihre Kenntnisse anhand von **M 6** in Einzelarbeit, indem sie das Programm so umschreiben, dass die Ausgabe von Temperatur und Luftfeuchtigkeitswerten nun über das Display erfolgen soll. Die Lehrkraft gibt an dieser Stelle den Hinweis, dass das °-Symbol am Display nicht ausgegeben werden kann. Dazu bedarf es einer gesonderten Programmierung, die als Differenzierung angeboten werden kann. In der dritten Erarbeitungsphase programmieren die Schülerinnen und Schüler mithilfe von **M 7** in Einzelarbeit die Ausgabe von absolutem und relativem Luftdruck und der ortsansässigen Höhe über den seriellen Monitor. Die Lehrkraft gibt an dieser Stelle einen Hinweis zur ortsansässigen Höhe.

In der vierten Erarbeitungsphase erweitern die Lernenden ihre Kenntnisse anhand von **M 7** in Einzelarbeit, indem sie das Programm so umschreiben, dass die Ausgabe von absolutem und relativem Luftdruck und der ortsansässigen Höhe über das Display erfolgen soll.

Als Differenzierung für stärkere Schüler kann hier angeboten werden, beide Sensoren zusammen in einem Sketch einschließlich der Ausgabe über den seriellen Monitor zu programmieren.

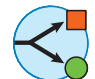

#### *7.−8. Unterrichtsstunde (M 8 und M 9)*

Ziel dieser Doppelstunde ist es, dass die Schülerinnen und Schüler das Programmieren von Datum und Uhrzeit sowie die Ausgabe der entsprechenden Werte über den seriellen Monitor und über das I2 C-Display kennenlernen. Außerdem fügen sie nun alle Sensoren zu einer Wettermessung zusammen. Im Einstieg der Stunde geht es in einem Unterrichtsgespräch um Überlegungen, welche Voraussetzungen notwendig sind, das aktuelle Datum und die aktuelle Uhrzeit auf den Arduino nicht nur zu bringen, sondern dauerhaft auch nach unterbrochenen Anwendungen zur Verfügung zu haben.

In der ersten Erarbeitungsphase fahren die Lernenden die Rechner hoch, melden sich ggf. an und öffnen die Arduino-Software auf dem Desktop. Sie erhalten von der Lehrkraft sämtliche Materialien und programmieren mithilfe von **M 8** in Einzelarbeit zunächst die Ausgabe von Datum und Uhrzeit über den seriellen Monitor. In der zweiten Erarbeitungsphase erweitern die Schülerinnen und Schüler ihre Kenntnisse anhand von **M 8** in Einzelarbeit, indem sie das Programm so umschreiben, dass die Ausgabe von Datum und Uhrzeit nun über das Display erfolgen soll. In der dritten Erarbeitungsphase programmieren die Lernenden mithilfe von **M 9** in Einzelarbeit die Wettermessung, indem sie nun alle Sensoren zusammenfügen und die einzelnen abgespeicherten Sketche zu einem Sketch zusammenführen. Dabei sollen sie sich auch Gedanken über die Anordnung der Daten bzw. Messwerte auf dem Display Gedanken machen.

Je nach Leistungsstand der Klasse kann hier eine weitere Stunde notwendig sein; leistungsstärkere Schülerinnen und Schüler können in dieser Phase als Unterstützung für die Lehrkraft eingesetzt werden.

#### **Mediathek**

#### **Handbücher zum Arduino**

- f *Bartmann, Erik: Mit Arduino die elektronische Welt entdecken, Bombini Verlag, 2017* Mit diesem Buch erhält man eine fundierte Einführung in die Grundlagen der Arduino-Programmierung und in die Elektronik zugleich, durch viele alltagsnahe Beispiele illustriert.
- f *Brühlmann, Thomas: Arduino Praxiseinstieg, mitp Verlags GmbH & Co KG, 2017* Alle Komponenten der Hard- und Software werden in diesem Buch ebenso sehr verständlich beschrieben wie die notwendigen elektronischen Grundlagen.
- f *Brühlmann, Thomas: Sensoren im Einsatz mit Arduino, mitp Verlags GmbH & Co KG, 2017* Von Temperatur- über Infrarot-, Farb- und Ultraschallsensoren bis hin zum Einsatz von Kompass, GPS-Modul und Kamera liegt man mit diesem Buch richtig.

### **Weiterführende Internetseiten zum Arduino**

f *<https://www.arduino.cc/>* 

Website der Arduino-Community mit vielen Informationen rund um den Arduino und einer Downloadmöglichkeit der aktuellen Softwareversion. *(letzter Abruf: 18.05.2021)*

▶ *https://funduino.de/* 

Website der Funduino-Community mit vielen Informationen rund um den Arduino, Bestellmöglichkeiten von Arduino-Kits bzw. elektronischen Bauteilen und zahlreichen Anleitungen zum Einsatz und Programmieren einzelner Komponenten. (letzter Abruf: 18.05.2021)

f *<https://fritzing.org/home/>* 

Website der Fritzing-Community mit vielen Informationen rund um die grafische Darstellung der Arduino-Schaltungen und einer Downloadmöglichkeit der Software. Fritzing kann sehr gut dazu genutzt werden, diese Schaltungen als Schaltpläne grafisch zu zeichnen und sie im Unterricht zur Fehlersuche bzw. Überprüfung der Richtigkeit einzusetzen. Auch viele Abbildungen in diesem Beitrag wurden mit Fritzing erstellt. (letzter Abruf: 18.05.2021)

#### **Bestellmöglichkeiten**

Es empfiehlt sich die Anschaffung von Lernsets, in denen neben dem Arduino auch verschiedene elektronische Bauteile enthalten sind. Diese können Sie bei den bekannten Versand- und Elektronikhändlern erwerben. Unter dieser Adresse können Sie passend zu den herunterladbaren Anleitungen zum Arduino auch Lernsets und zugehöriges Zubehör käuflich erwerben:

f *<https://www.funduinoshop.com/>* 

(letzter Abruf: 18.05.2021)

Die in diesem Beitrag verwendeten Sensoren bzw. das Display sind nicht in allen Lernsets enthalten und müssten gesondert bestellt werden. AZ-Delivery ist ein Hersteller, von dem mehrere Versandund Elektronikhändler ihre elektronischen Bauteile bzw. Komponenten beziehen.

# **Auf einen Blick**

# **Benötigte Materialien**

□ 1 PC/Laptop pro Lernenden bzw. pro Schülerpaar

£ 1 rote LED und ein 10-kΩ-Widerstand

 $\square$  11 kurze (male-male), 11 lange (male-male) und 4 lange (male-female) Jumperkabel

£ ein 10-kΩ-Widerstand

□ I<sup>2</sup>C-Display, RTC-Modul und LDR

□ Sensor DHT 11 und Sensor BMP 180

# **1./2. Stunde**

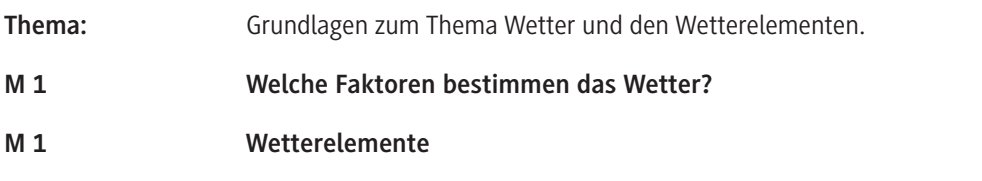

### **3./4. Stunde**

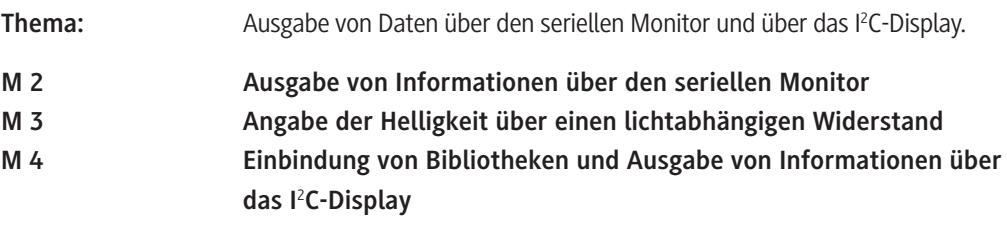

### **5./6. Stunde**

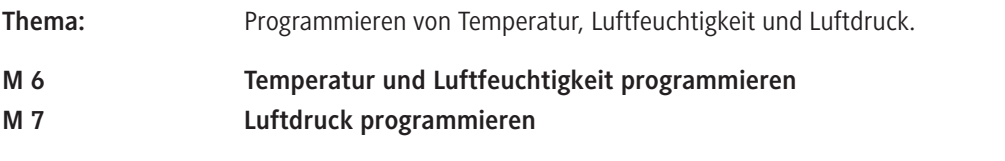

### **7./8. Stunde**

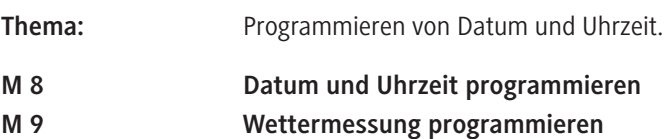

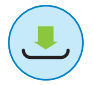

## **Benötigte Dateien**

- $\square$  Sketche.zip
- $\square$  Bibliotheken.zip
- £ Schaltpläne.zip
- £ Projektbegleitende PPT Wettersensoren.pptx
- £ Projektbegleitende Zusatzdatei Exkurs.pptx

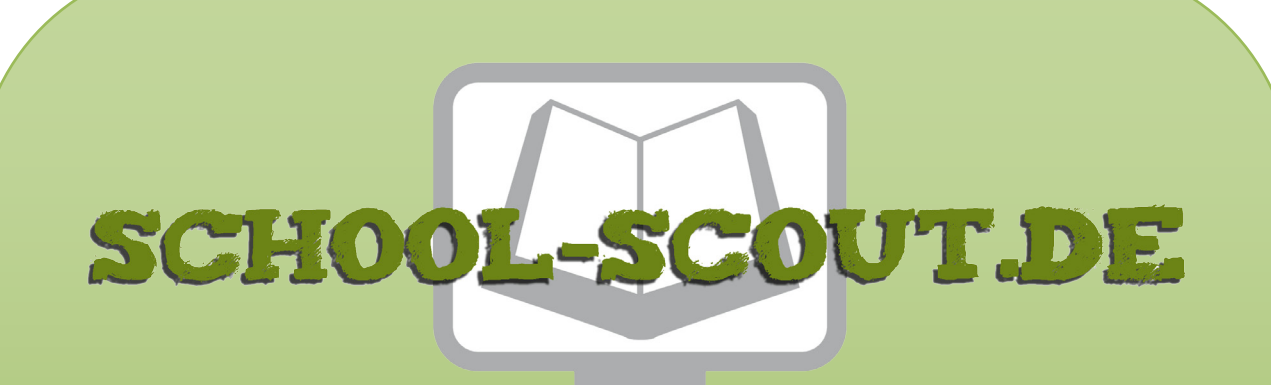

**Unterrichtsmaterialien in digitaler und in gedruckter Form**

# **Auszug aus:**

Mit dem Arduino Sensoren zur Wettermessung programmieren

**Das komplette Material finden Sie hier:**

[School-Scout.de](http://www.school-scout.de/80950-mit-dem-arduino-sensoren-zur-wettermessung-program)

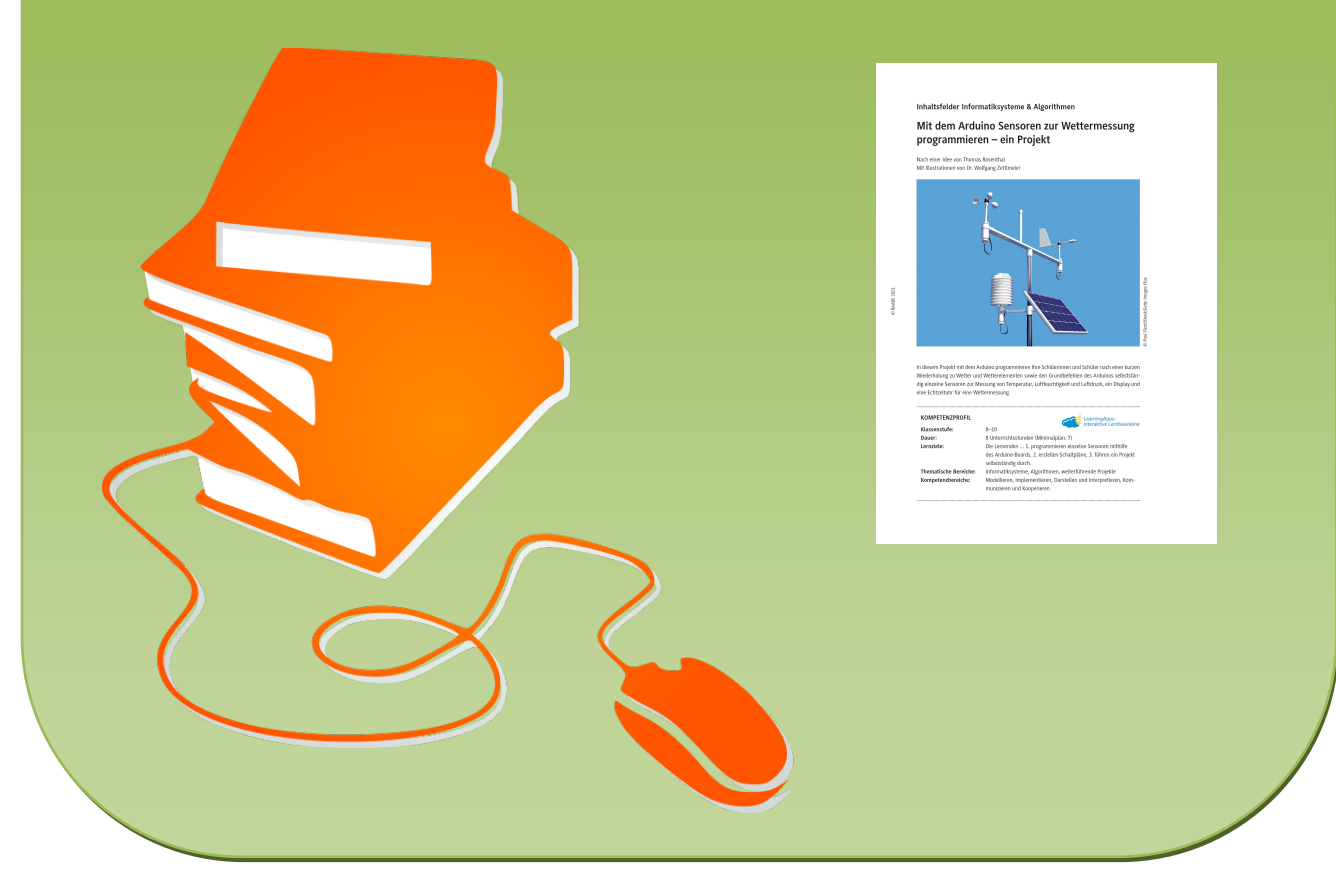

© Copyright school-scout.de / e-learning-academy AG – Urheberrechtshinweis (® erser Material-Vorschau sind Copyright school-scout.de / e-learning-academy AG – Urheberrechtshinweis<br>Iearning-academy AG. Wer diese Vorschause